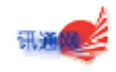

# HiPath 1800 安装手册

#### **HiPath1800** 安装手册

非专业人员请勿擅自拆开交换机! 请勿在没有防护的情况下触碰交换机的电源和电路板部分!

## 安装注意事项

(1)安装 HiPath1800 集团电话交换机前,请先阅读本手册!

- (2)接通电源前,应确保交换机的主板、背板、扩展板之间连接牢固,没有松动。
- (3)严禁在接通电源的情况下插拨背板各扩展板!
- (4) 初次安装时,请先将主板右侧的复位开关打天右边,然后再接通电源,即可完成对交换机的初始化。 之后请将复位开关拨回到左边。

#### 重要功能

★安装与更换背板/扩展板,请参考 2.2

★挂墙安装,请参考 2.3

- ★使用外接音乐源,请参考 2.7
- ★保持/清除开关的操作,请参考 2.8
- ★用 iManager 软件进行系统设置,请参考 3
- ★默认号码资源分配,请参考 4.3
- ★录制自动话务员语音,请参考 4.4

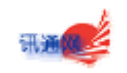

# 目录

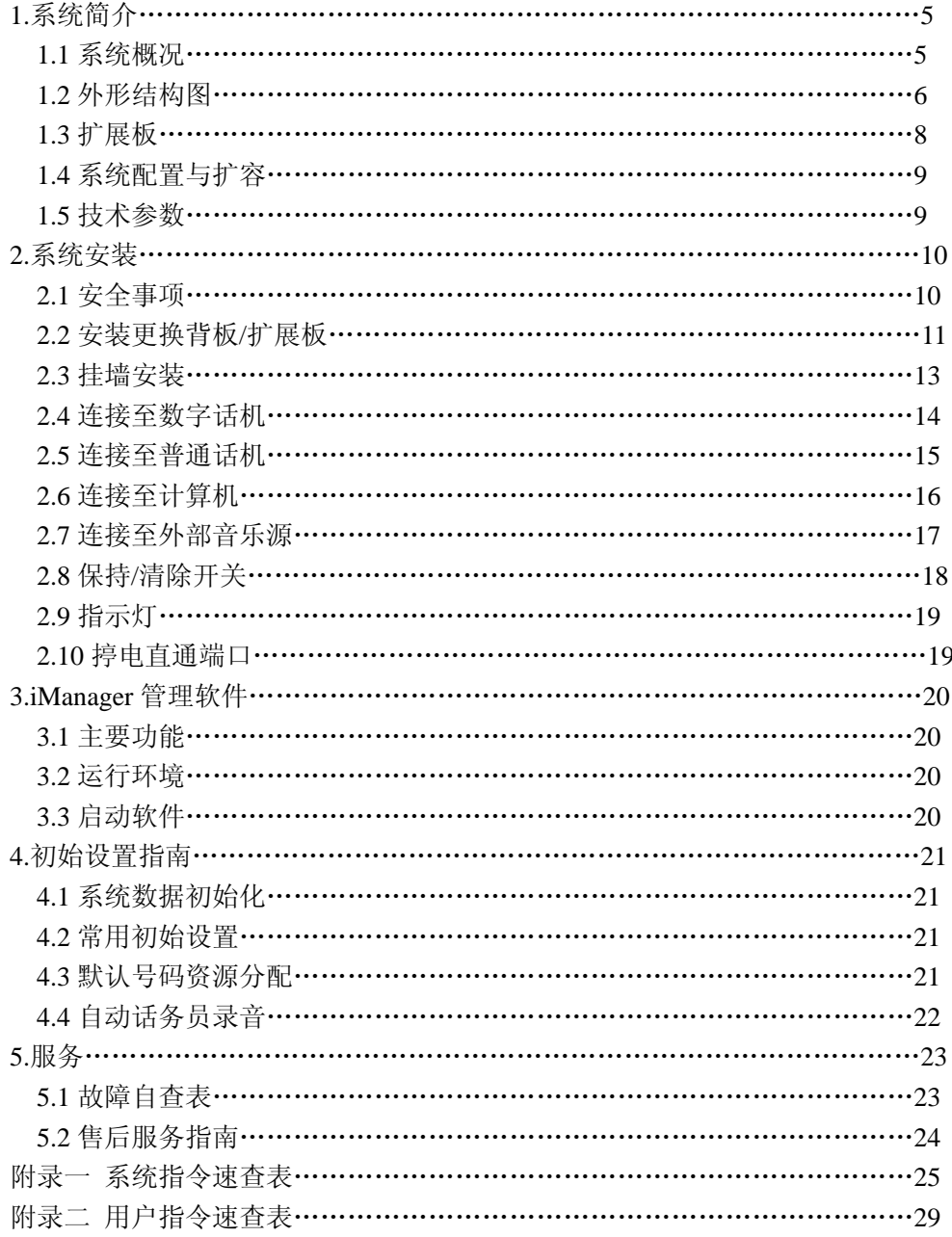

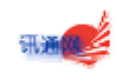

# **1.**系统简介

# **1.1** 系统概览

西门子 HiPath1800 集团电话交换机是一款全数字通信系统,能够为中小型企业等应用场合 提供完善的通信解决方案。

主要功能与特性

- (1)自动话务员
- (2)来电号码显示
- (3)中/英文双语界面
- (4)5 方互动电话会议
- (5)灵活的内线编码方式
- (6)经济路由设置
- (7)iManager 管理软件

1.2 外形结构图

系统结构如下图所示:

去除电源箱,从侧面看去,总线背板和电源接口位于此端,如下图所示:

去除接线箱的 上盖,可以看到所有的用户接线端口,如下图:

- (1)RJ11 数字话机接口
- (2)外接音乐源开关
- (3)外接音乐源接口,连接至 CD Player 等设备
- (4)串行通信接口,连接至计算机
- (5)保持/清除开关
- (6)扩展板状态灯
- (7)数字话机通讯灯
- (8)报警灯
- (9)清除灯
- (10)系统运行灯

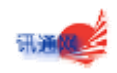

(11)RJ45 四路模拟分机接口

(12)RJ45 四路模拟中继接口

(13)扩展板状态指示灯

注意: 当安装的是 4 路中继板时, 请使用中继板左侧 RJ45 端口, 右侧端口无效。

1.3 扩展板

HiPath1800 共有 6 个扩展板插槽,支持以下三种不同的扩展板:

●分机板,可连接 8 条内线

●4 路中继板,可连接 4 条外线,另可加插中继子卡扩展至 8 条外线

●8 路中继板,可连接 8 条外线

## 1.4 系统配置与扩容

HiPath1800 系列有以下三种标准配置,可根据需要进行灵活方便的扩容。

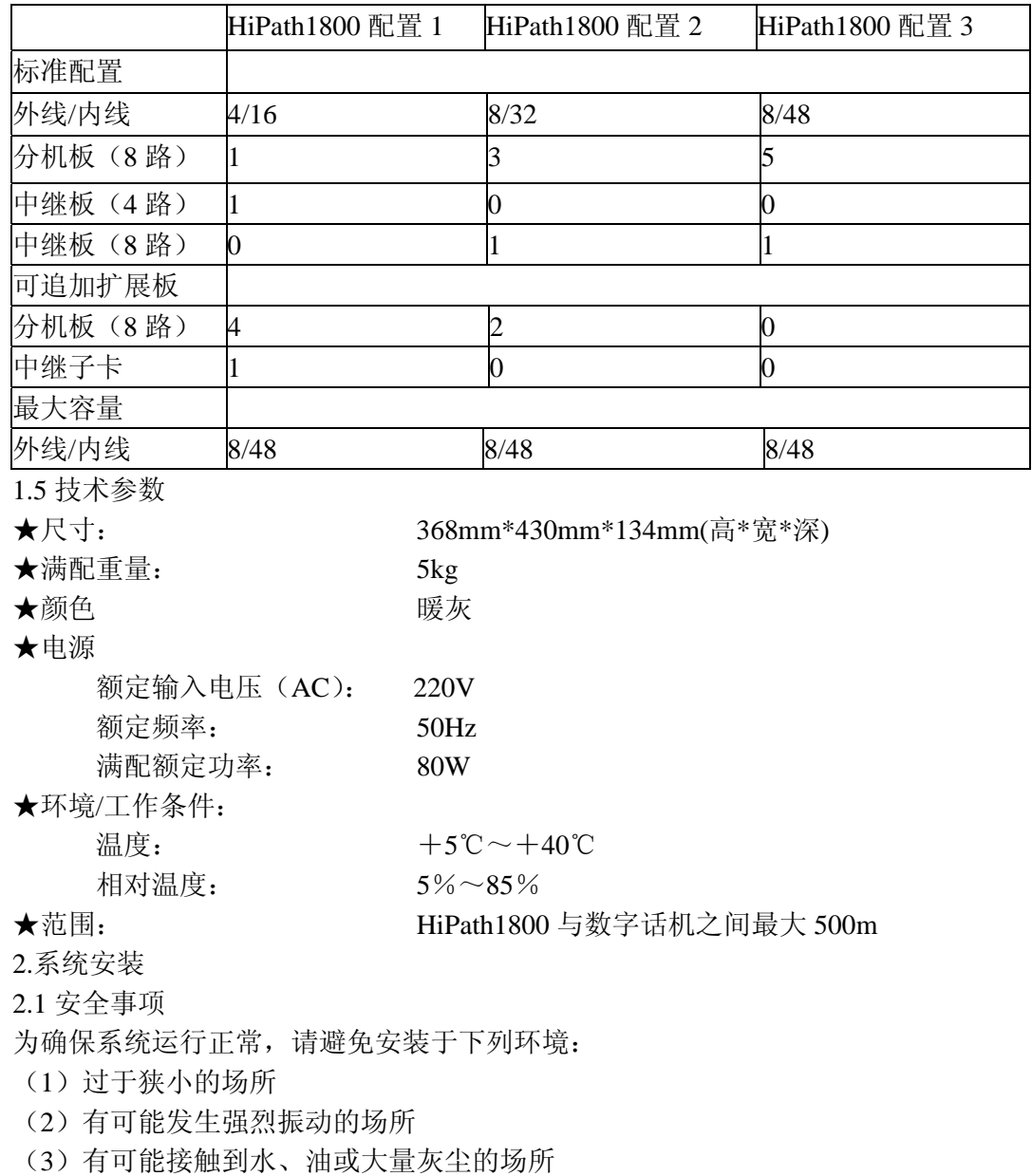

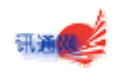

(4)有阳光直射,或过热、过冷、过于潮湿的场所

(5)靠近电脑、复印机、微波炉、空调或其他交换机的场所

布线时,请注意下列事项:

(1)请勿将电话线缆与其它电线并行布置。如果线缆靠近这些电线,请用金属管对线 缆作屏蔽,或使用带接地的屏蔽线。

(2)当 线缆铺设在地板上时,请使用可以踏在上面的保护线槽。

●本产品为 A 类产品,在室内使用有可能产生无线电干扰。如发生此类情况,建议用户 采取适当措施。

●为减少雷击损害,请务必在主配线架加装避雷保安单元设备,并做好保安单元和交换 机的接地!

注意:

安装背板时,请务必拧紧背板上的固定螺丝!扩展板不能带电插拨,必须在断电1分钟 后进行!

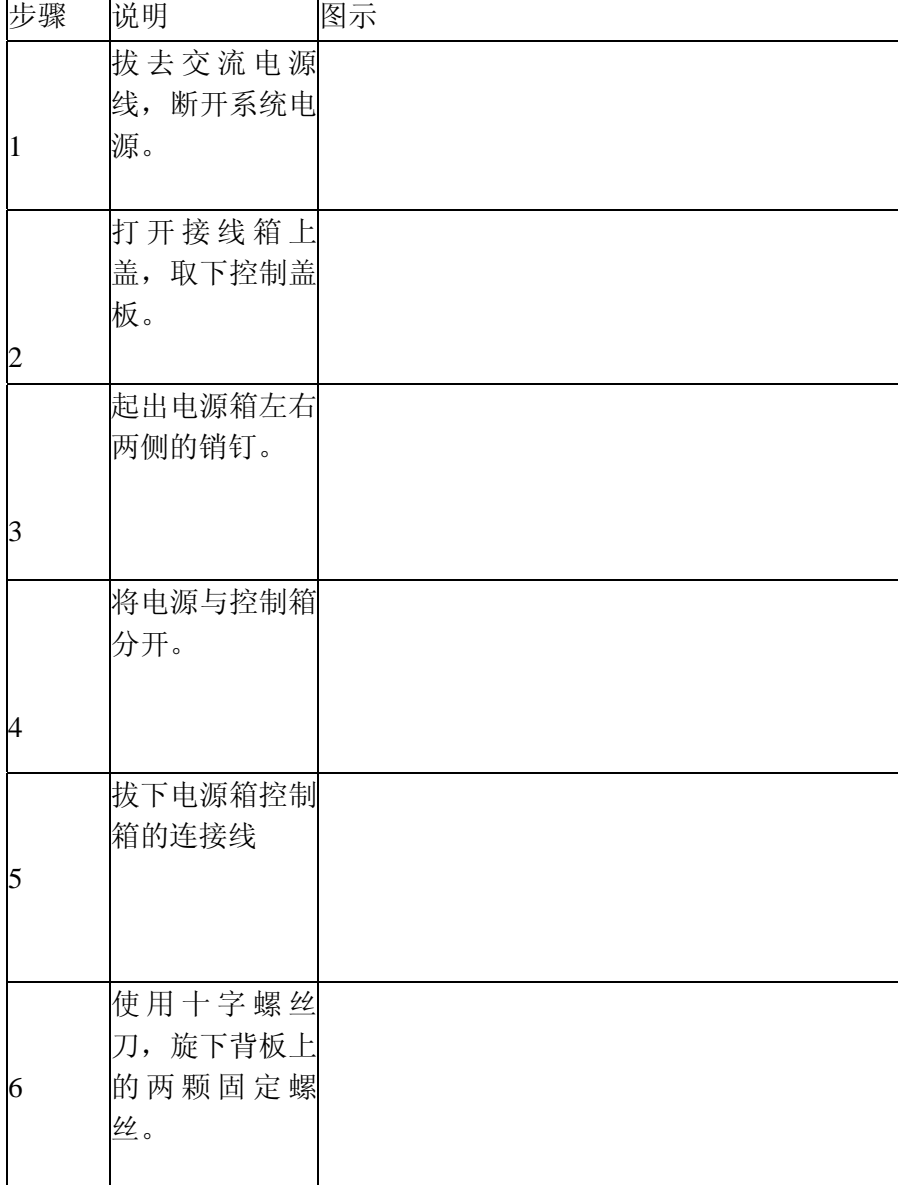

2.2 安装更换背板/扩展板

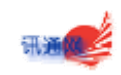

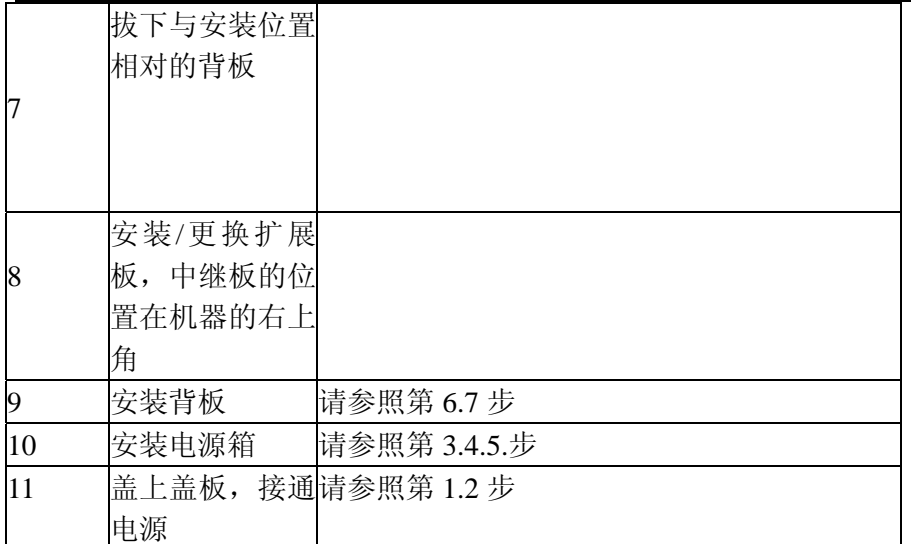

# **2.3** 挂墙安装

1.选择第一颗膨胀螺钉的位置: 距离两侧墙壁至少 50cm, 距离地面 1500cm。 2.如图,膨胀螺钉需露出墙面 5mm

1,取下机箱在侧的盖板和右侧的电源 2.将机箱挂要膨胀螺钉上。

1.确定另两个膨胀螺钉的位置:通过两侧底板下方的第条形空槽,用笔在墙上标出位置。注 意应标在空槽的中部,如图所示。

2.取下机箱,在标记处安装膨胀螺钉,膨胀螺钉需露出墙面 5mm.

将机箱挂回安装位置,并拧紧两侧的膨胀螺钉。最后装上盖板和电源。

2.4 连接至数字话机

数字话机端口号为 032~035

请使用包装内附带的 4 芯电话线,一端连接在数字话机接口上,另一端连接在数字话机底部 的插座上。

注意:

数字话机的最大传输距离为 500 米。

请避免布线附近存在强干扰源。

032~035 端口也可接普通话机,接线时请使用端口中间的一对语音线路。

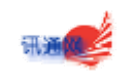

2.5 连接至普通话机

模拟分机端口号为 040~079

请使用性能良好的 8 芯双绞线,一端接模拟分机接口上,另一端分为 4 路, 每一路都可接在 普通模拟话机上

注意:

本系统不支持脉冲制式电话。

2.6 连接至计算机

请使用系统附带的串行通信电缆,一端连接在系统地通信接口上,另一端连接在您计算机的 9 芯 COM 上。

注意:

请勿带电插拔电缆!

2.7 连接至外部音乐源

您可以按如下步骤接入自己喜欢的音乐源,如 CD、收音机和录放机等设备,来作为系统内 部的保持音乐。

(1)将外部音乐源设为循环播放,音量调至适当大小。

(2)使用 3.5mm 音频连接线,一端连接至主板上的 3.5mm 端口,另一端连接至音源设备 的耳机插座。

(3)将外接音乐源开关拨到右边

(4)在任一分机上输入指令:\*\*00\*000000\*\* \*\*25\*3 1039\*

注意:

设置后,039 端口将被占用,不能拨打电话

2.8 保持/清除开关

保持/清除开关设置右,清除灯亮,此时如果将系统断电重新启动,将恢复系统出厂设置。 开关置左,清除灯灭,系统处于保持状态,断电后重启不丢 失数据。

注意:

中果在保持/清除开关置右时重新启动系统,原有数据将全部丢失!

2.9 指示灯

接上电源启动系统时,主板指示灯将按如下顺序显示:

所有指示灯先是常亮,稍后全部熄灭,各扩展板号从小到大的顺序依次初始化,并点亮各自 的通讯指示灯,约 20 秒后, 各板初始化结束, 报警灯熄灭, 清除灯指示开关位置, 系统运 行灯开始闪烁。

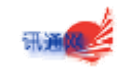

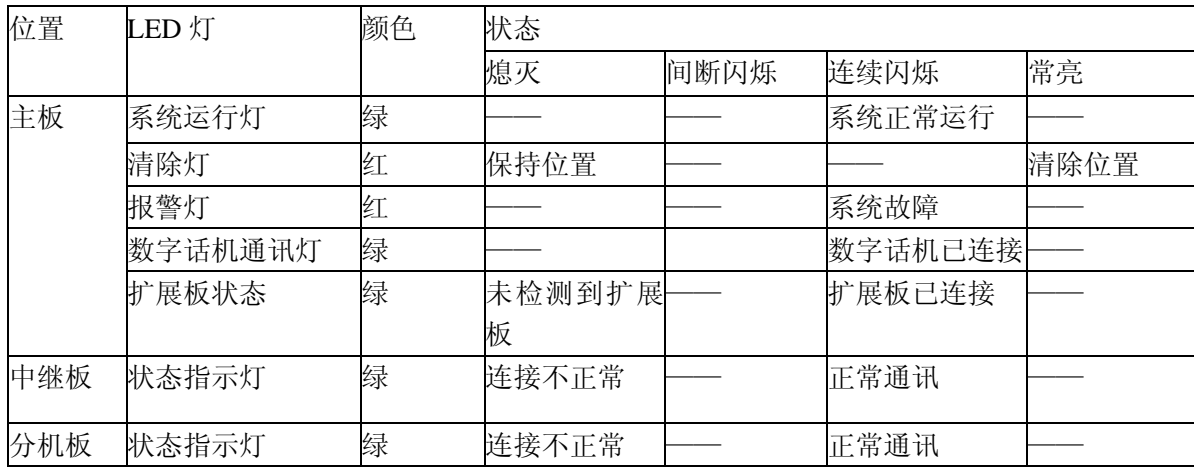

#### **2.10** 停电直通端口

当交换机失去电源供应时,仍有 2 条直通线路,以便在紧急况下直拨外线。

停电时的端口分配情况

分机 036 端口直通中继 080 端口 分机 037 端口直通中断 081 端口 其它端口无效。

## **3.iManager** 管理软件

# **3.1** 主要功能

- (1)可对 HiPath1800 的数据进行设置、修改、备份和恢复。
- (2)内置叫醒服务和免打扰服务。
- (3)对所有通话均有详细记录。
- (4)具备计费和帐单输出功能。
- (5)可通过电话线或因特网进行远程监控和维护。

### **3.2** 远行环境

硬件最低配置

处理器: Pentium III 600MHZ

内存: 128MB

硬盘: 20GB

显示器: 1024\*768 分辩率

CD-ROM 驱动器

操作系统: Microsoft Windows98/Me/2000/NT/XP

# **3.3** 启动软件

运行前请确认您的计算机已安装 iManager, 且已与交换机相连接。

初始用户名:31994

初始密码: 31994

初始系统管理员密码:31994

请参照软件中的帮助文档来使用。

## 注意:

初次使用iManager时,或是在交换机数据初始化后,应先使用 安全管理→数据上传将交换 机数据上传至PC,否则软件无法正常工作

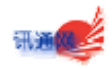

#### **4.**初始设置指南

4**.1** 安装后必须对系统进行初始化。开机状态下,先将复位开关置右,并确认红色清除灯点 亮,然后关机 30 秒后再开机,所有参数即恢复到出厂默认设置。

# **4.2** 常用初始设置

请先使用安全管理→数据上传,将交换机上传至 PC。

(1)设定分机号码,查号分机,分机等级。

进入 iManager→主机维护→端口设置→分机参数 1

(2)设定中继开关,中继值班方式

进入 iManager→主机维护→端口设置→中继参数 1

(3)设定拨打外线局向号,经济路由

进入 iManager→主机维护→中继组局向

#### **4.3** 默认号码资源分配

032~035 端口为数字话机

036~079 端口为模拟话机

080~087 端口为中继线

初始设置如下:分机号码为端口号前加 1,如 032 端口的分机号码为 1032 所有分机内线等级为 9,外线等级为 8(国际长话),主叫拍叉不允许。 重拨上一次外线号码为#,内线 查号号码为 9,查号分机为 1032. 值班方式为 1032 分机值班,上下班模式为保持上班状态。

## **4.4** 自动话务员录音

自动话务员共可录制 1 段音乐和 5 段话音,录音方法如下:

(1)将主板右侧的复位开关打到右边(复位状态),此时请勿切断交换机电源,否则数据将丢失。

(2)使用任一话机输入\*\*00\*000000\*\*进入系统编程,听确认音。

(3)输入\*\*65\*AA,开始录音。代码 AA 的含义请参见表 1:语音内容请参见表 2,例如要录制欢迎词,应 输入\*\*65\*11

(4)挂机结束录音,并在 5 秒内不重搓板 摘机。

(5)将主板右侧的复位开关打到左边(保持状态)

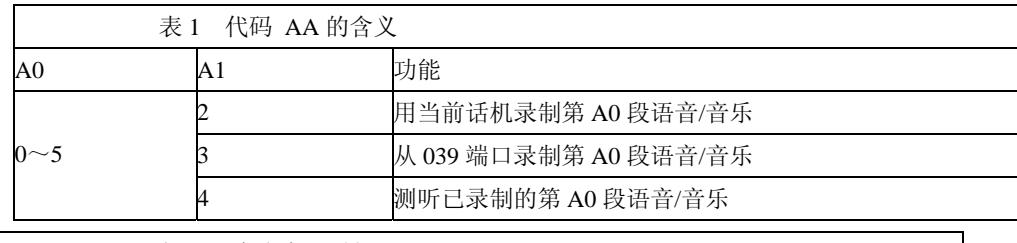

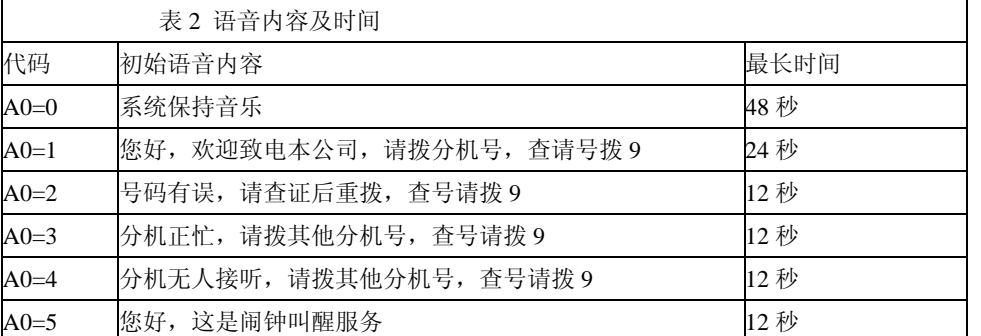

启用电脑自动话务员功能:进入 iManager→安全管理→端口设置→中继参 数 1→选择值班方 式为语音。

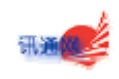

# **5.**服务 5.1 故障自查表

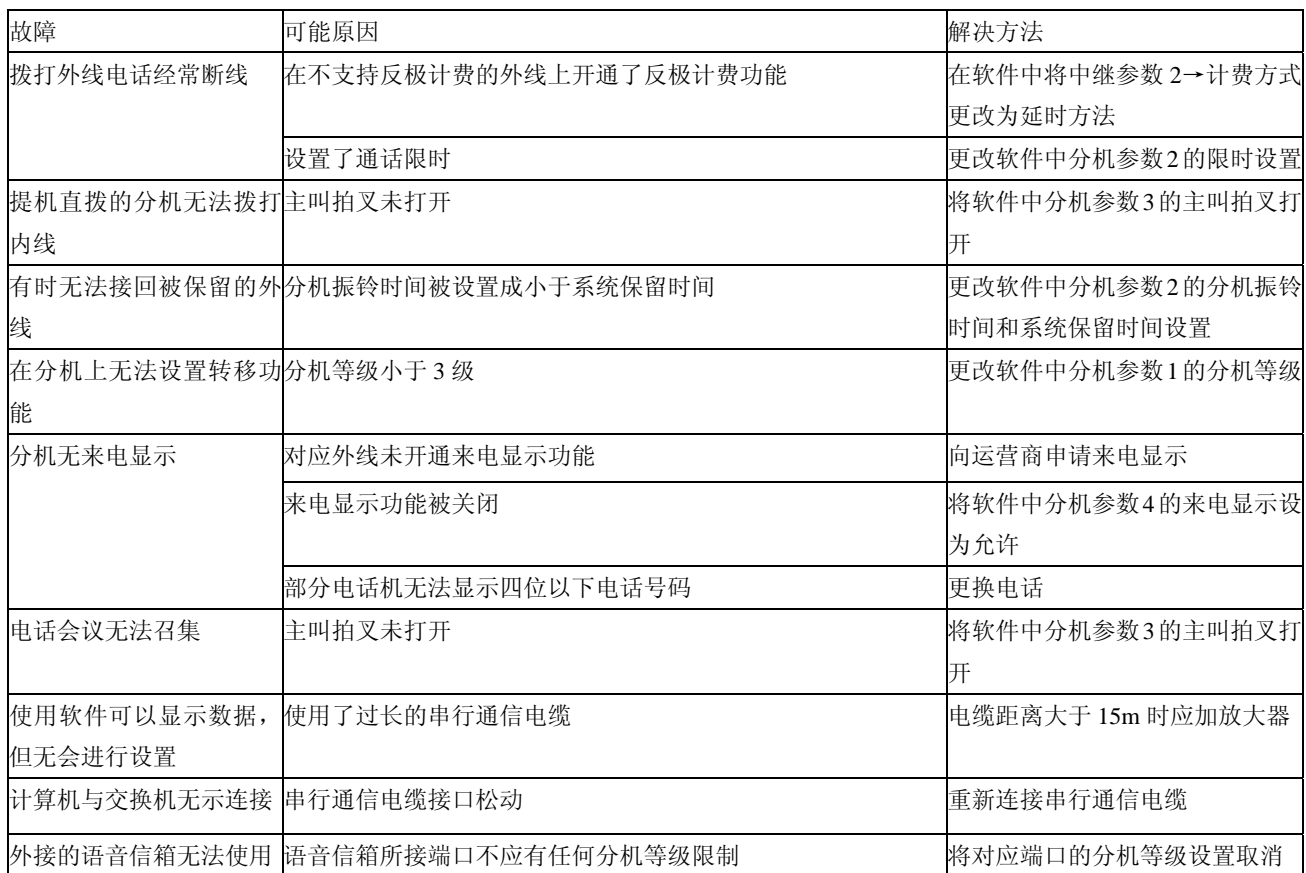

5.2 售后服务指南

请注意阅读以下部分,以确保我们能够为您提供完善的服务。

保修范围及条款

卖方的保修责任不适用于以下方面:

(1)与双方认可的特点有非明显性的偏差

(2)消耗性部件和自然磨损

(3)在风险转移给买方之后,由于非归因于卖方的原因而产生的问题,特别是那些由于买方或任何第三方 不适当的操作、使用或外理造成的:

(4)由于不适当的与第三人的设备的连接及/或合并而产生的问题,除非该连接和合并是由卖方的分包方 进行的:

(5)由于放置于相关文件所规定环境、动力或操作限制之外的条件下而产生的问题。

(6)如果买方或者任何其它第三方在未取得卖方书面的同意的情况下对硬件设备进行了更改、维修或保养, (7)对于非因卖方的过错而造成的问题,卖方可以应买方的合理要求,自行决定提供技术指导或合同外服 务,所需费用应当由买方承担。

#### 售后服务流程

如在使用过程中发现任何问题,您可与相应的代理商,区域销商或者西门子进行联系,我们将在最短时间 内给您答复

您可以参阅您的包修卡联系代理商或区域分销商,或者直接与我们联系。

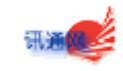

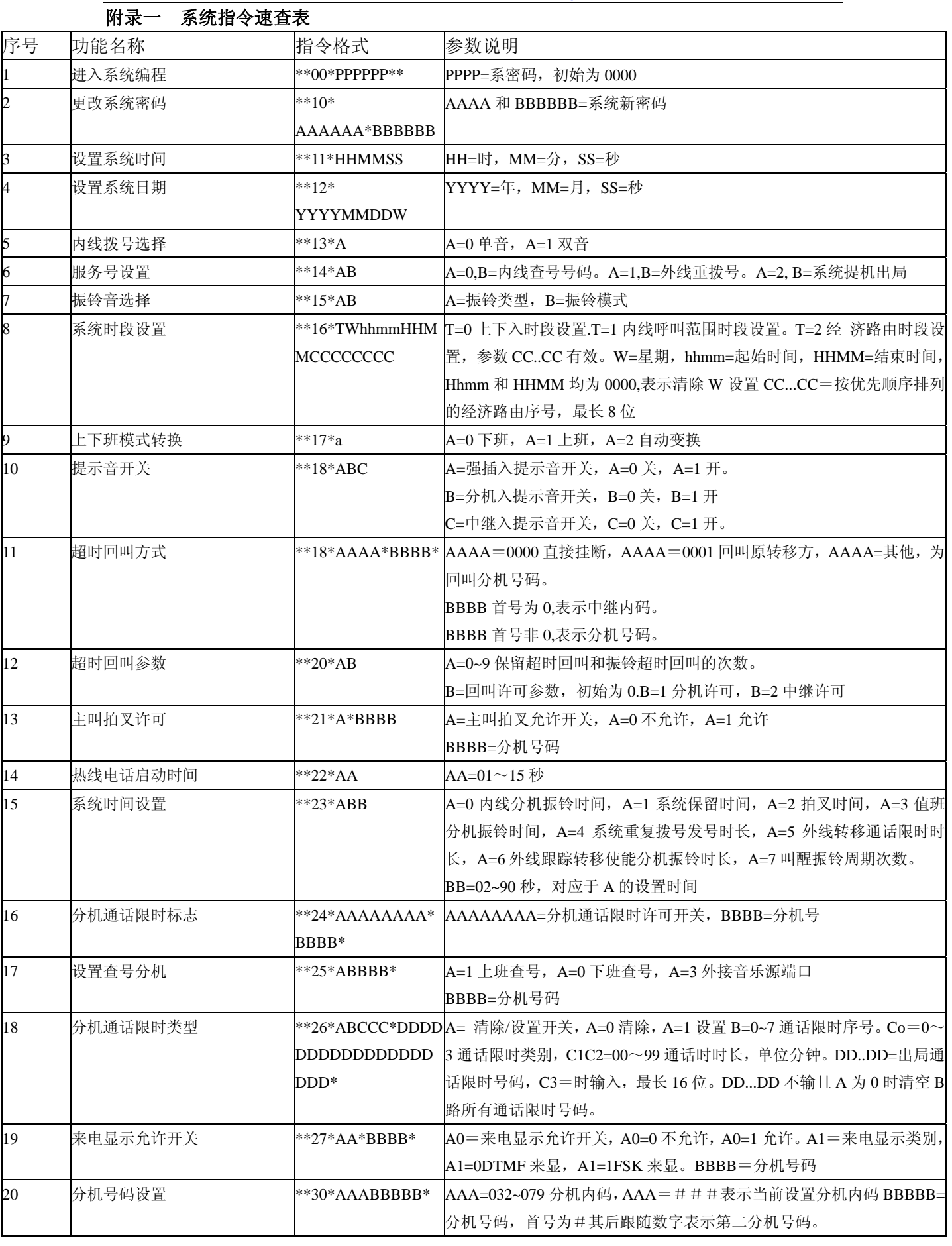

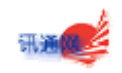

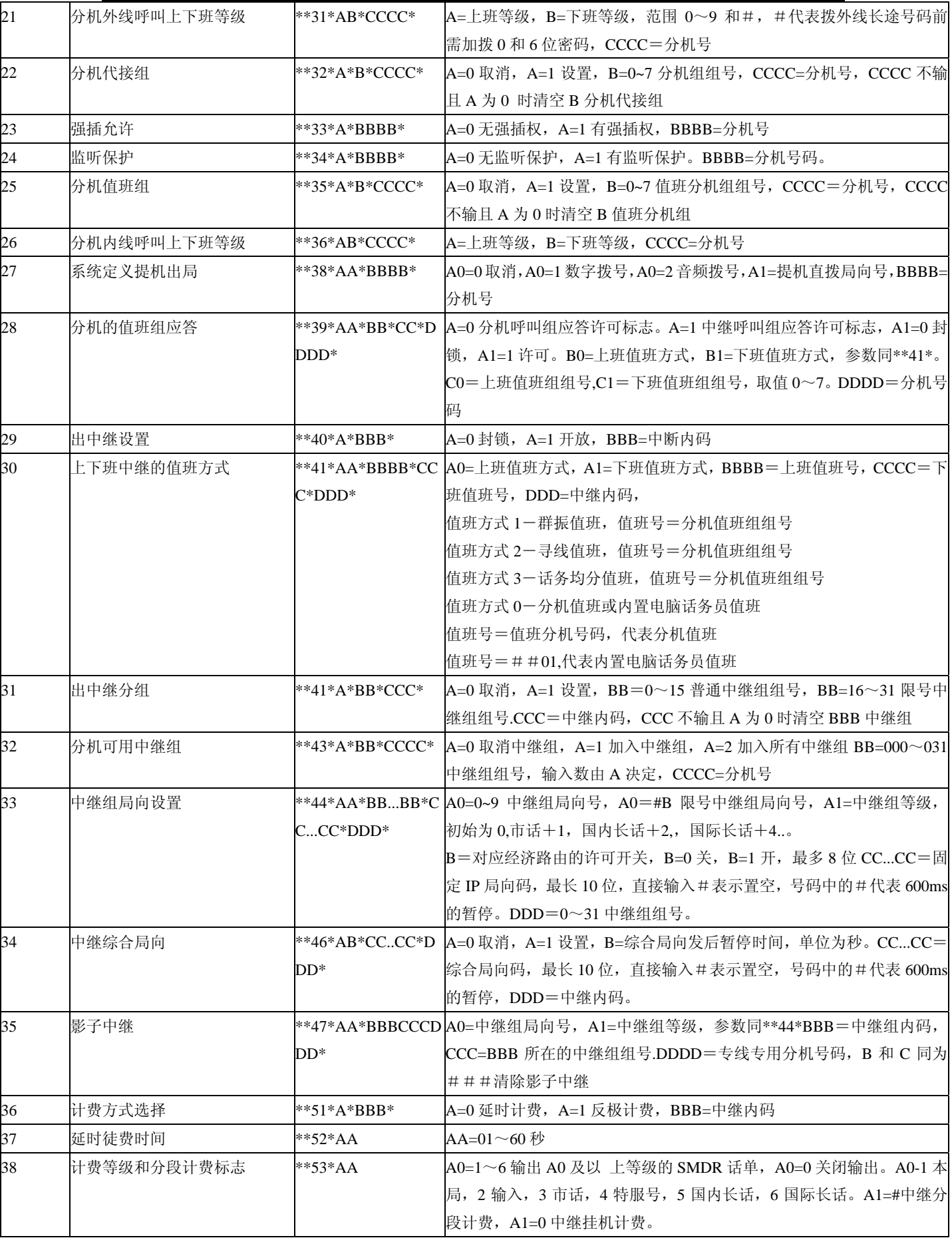

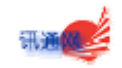

 $\overline{1}$ 

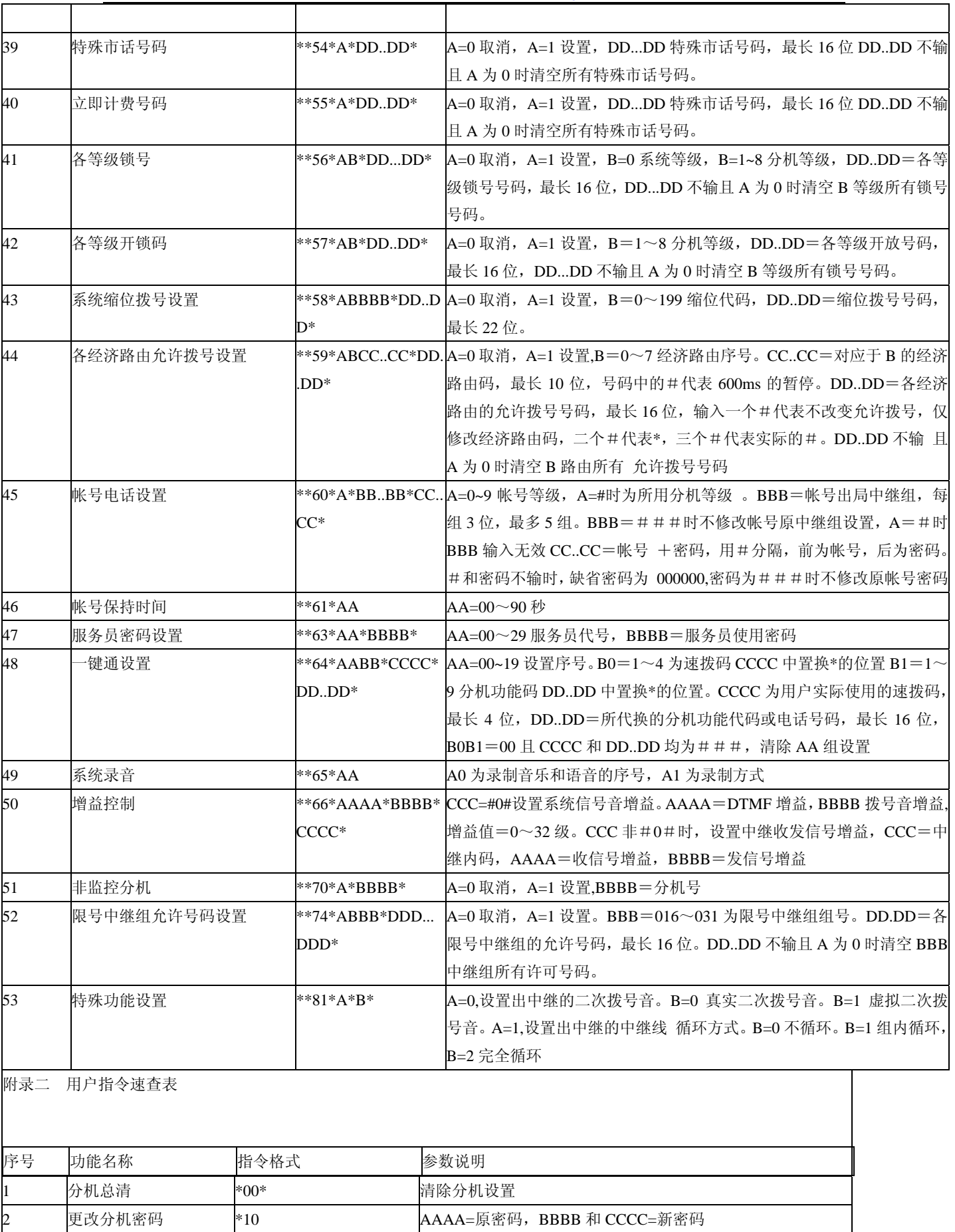

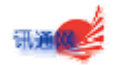

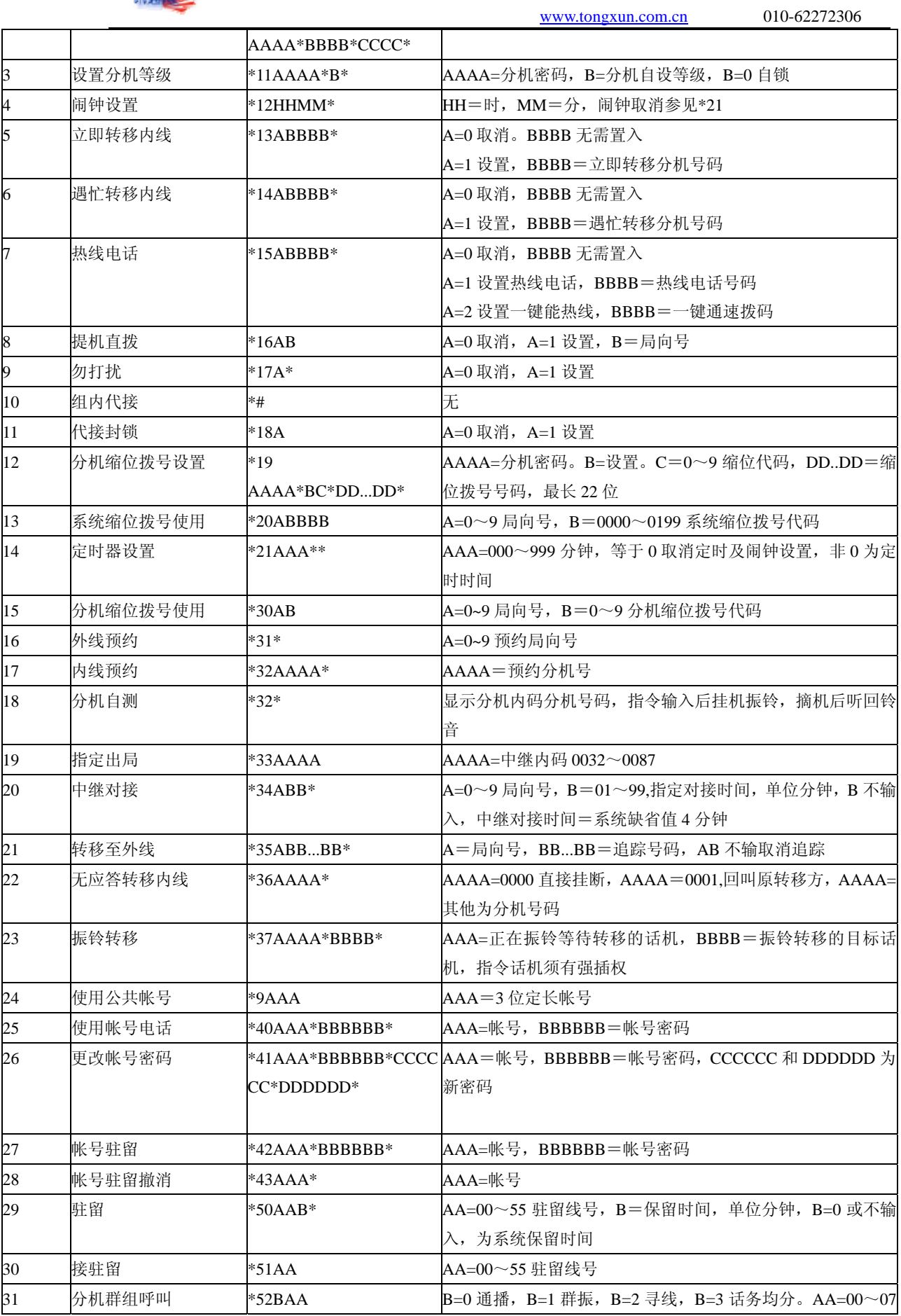

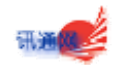

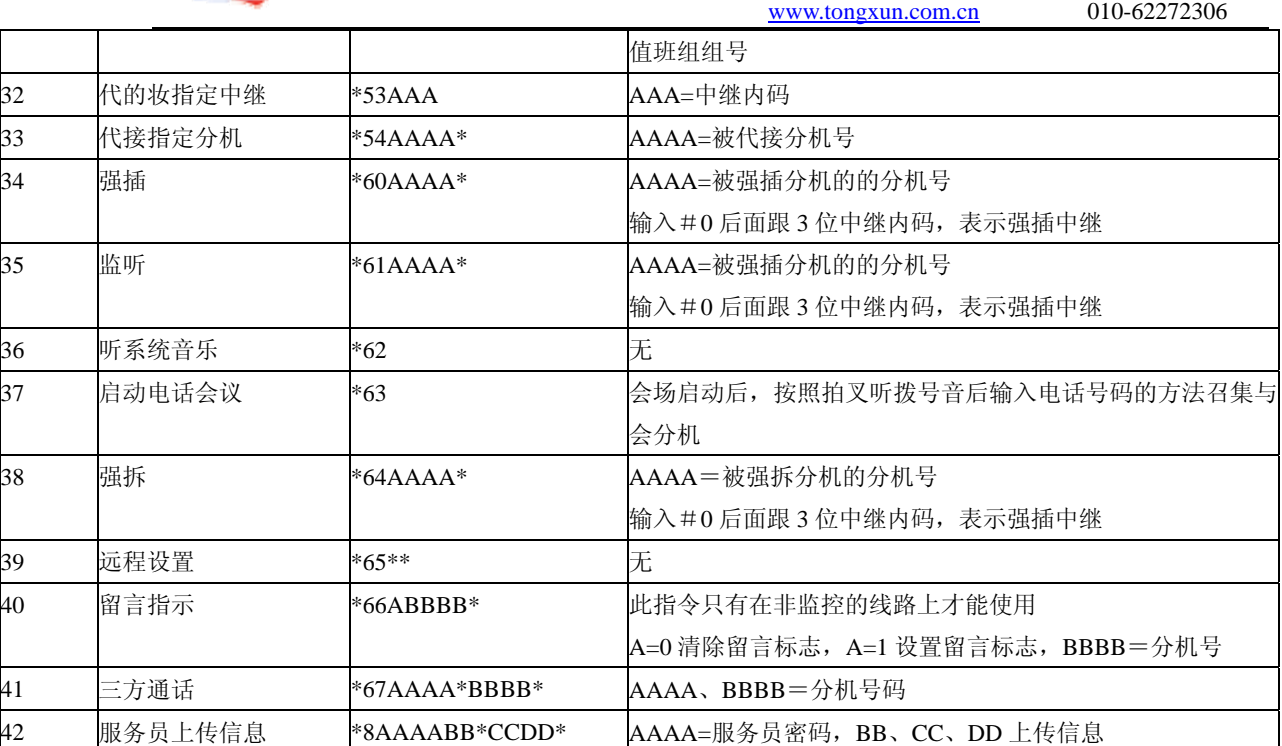